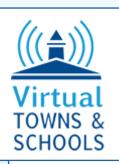

# **Website Option Examples**

The following examples of different options follow the online questionnaire to help determine your preferences in developing design criteria for your website.

### **Main Navigational Links:**

#### **Cascade Drop Down**

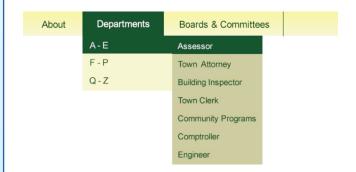

### Mega-Menus

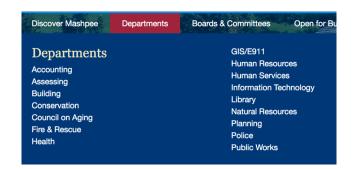

Note: for live examples of each and also how they can be mixed go to: http://www.hanson-ma.gov/

### **Use Tabs to Display Information:**

Tabs offer a way to show different information in the same space on a web page. The user switches between each tab by clicking on the tab. The example shows a switch between the "News" tab to the "Calendar" tab. Tabs can be formatted in a variety of ways.

#### "News" Tab

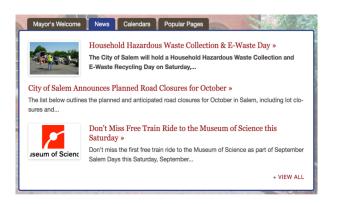

### "Calendar" Tab

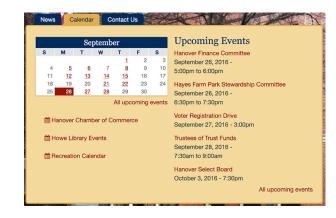

Note: Active tab is blue in this example.

## **Graphical Buttons and Icons**

Button Style Option A Stacked Icon/Link

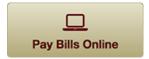

Button Style Option B Link w/No Icon

**Online Payments** 

Button Style Option C
Icon Next to Link

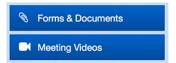

Button Style Option D
Round Button

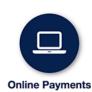

Button Style Option E No Button (list)

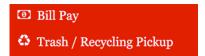